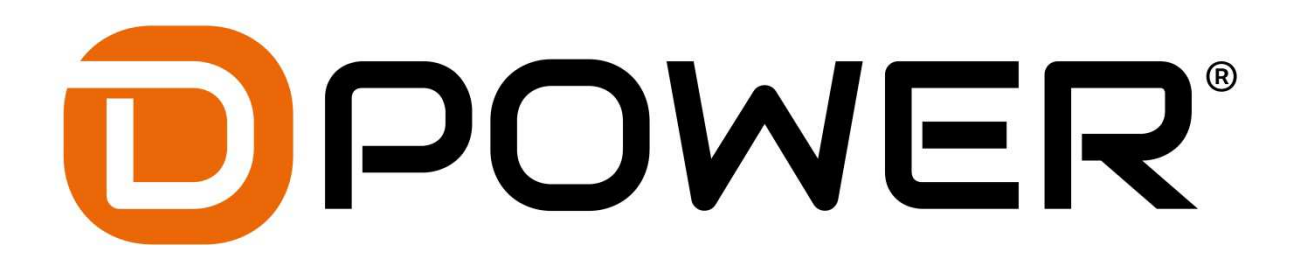

# **Anleitung Comet Brushless Regler**

Danke für den Kauf des D-Power Comet Brushless Regler. Dies ist kein Spielzeug und nur für Modellsportler ab 14 Jahren geeignet. Vor der ersten Inbetriebnahme, die Anleitung sorgfältig durchlesen! Beachten Sie unbedingt die Sicherheitshinweise! Bewahren Sie diese Dokumentation an einem sicheren Ort auf!

# **BEC (Battery Eliminator Circuit)**

Die Abkürzung BEC steht für "Battery Eliminator Circuit". Durch diesen integrierten Schaltkreis wird der Empfänger aus dem Antriebsakku versorgt. Dadurch ist kein separater Empfängerakku erforderlich. Die Reglertypen ab 40A sind mit einem besonders effizienten Switch-BEC ausgestattet. Reglertypen mit den Namenszusätzen "OPTO" und "HV" haben keine integrierten BEC-Schaltkreise. Hier muss die Empfängerstrom-Versorgung durch einen zusätzlichen Empfängerakku erfolgen. Ebenso ist ein separater Akku erforderlich, wenn die Regler über die Programmierkarte programmiert werden. Beachten Sie hierzu auch ggf. die Hinweise der Programmierkarte.

### **Anschluss des Reglers**

Der Drehzahlregler kann mit dem Motor direkt durch Löten oder über hochwertige Steckverbinder verbunden werden. Steckverbinder sorgfältig an das Kabel löten und mit Schrumpfschlauch isolieren. Die maximale Kabellänge zwischen Motor und Regler sollte nicht mehr als 15cm betragen.

- Regler Motorkabel mit Motor kontaktsicher verbinden
- Alle Lötverbindungen mit Schrumpschlauch isolieren
- JR Servostecker mit Empfänger ( Gaskanal) verbinden
- Akkuanschlusskabel mit verpolungssicheren Stecksystem versehen

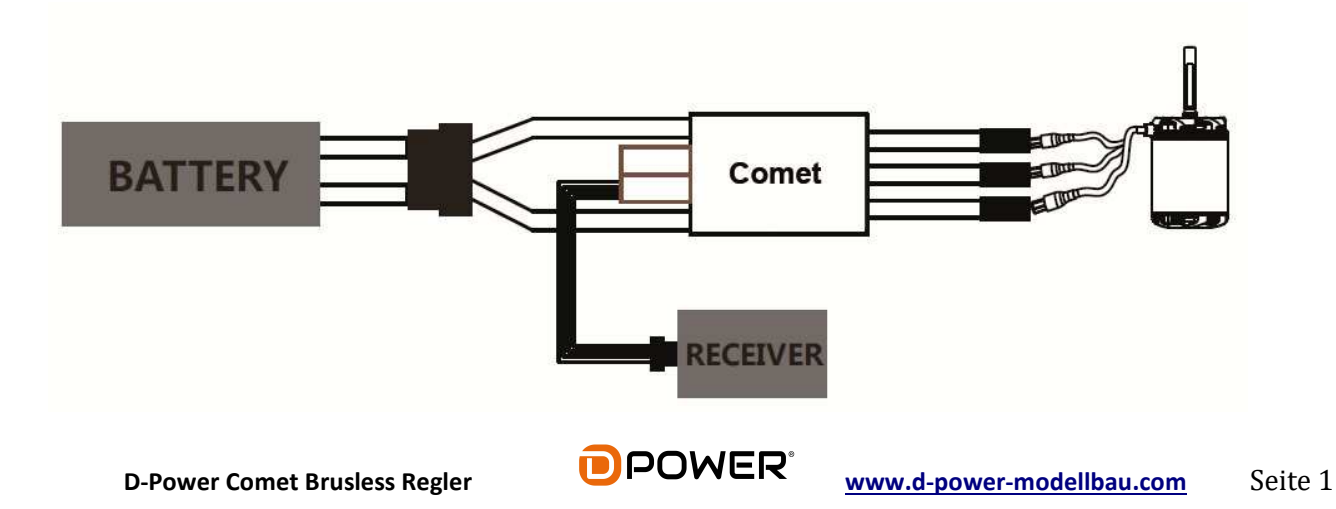

# **Technische Daten**

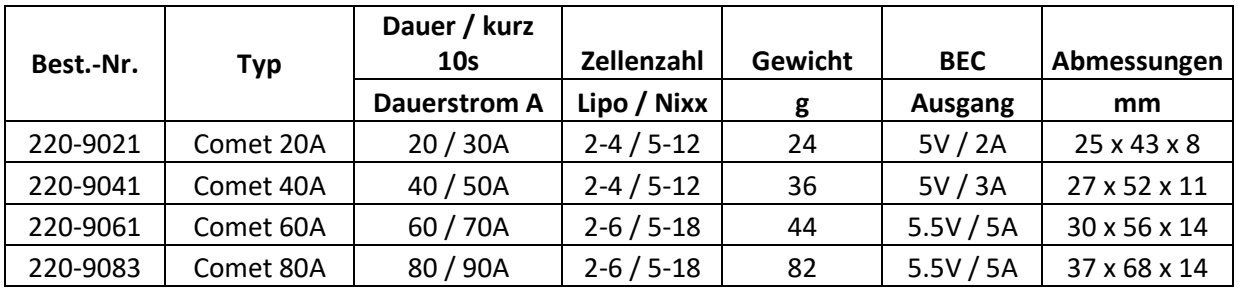

# **Features**

- Extrem niedriger Innenwiderstand
- Super präzise Drossellinearitäten
- Thermischen Überlastschutz
- Motorabschaltung bei fehlendem Sendersiginal
- Unterstützt High-RPM-Motoren
- Start und Sicherheitssystem mit Anlaufschutz
- Einfache Programmierung durch Programmierkarte
- Hohe Taktfrequenz PWN

# **Schutzfunktionen**

Hitzeschutz: Erreicht der Comet Regler eine Temperatur von mehr als 110°C, wird die Ausgangsleistung reduziert um die Betriebstemperatur wieder zu reduzieren.

Signalvelust Schutz: Sollte das Sendersignal für mehr als 2 Sekunden unterbrochen sein, wird der Motor aus Sicherheitsgründen abgeschaltet und ein kontinuierlicher Piepston abgeben.

# **Montage**

Den Comet Regler an einem Ort mit best möglicher Luftzirkulation zur Kühlung platzieren um eine Überhitzung zu vermeiden. Regler mit Klettband oder doppelseitigen Klebeband befestigen. **ACHTUNG:** Klettband oder doppelseitiges Klebeband niemals auf der flachen Seite mit dem Hitzeschild anbringen, diese kann die Leistung reduzieren und ggf. zu einem Defekt führen!

# **Gas - Kalibrierung**

- 1. Sender einschalten und Gashebel nach vorne (Vollgas) stellen.
- 2. Akku mit Comet Regler verbinden. Nach ca. 2 Sekunden wird der Motor mit zwei Signaltönen die Vollgasposition bestätigen. Danach Gashebel nach hinten (Gas aus) stellen und warten bis der Motor mit 2 weiteren Signaltönen die Gashebelposition bestätigt. Der Regler ist jetzt kalibriert und der Akku kann wieder abgesteckt werden.

# **Vor dem Flug zu beachten**

Machen Sie vor dem Erstflug immer einen Reichweiten-Test mit eingeschalteter Fernsteuerung. Dabei prüfen Sie mit Vollgas, Halbgas und Leerlauf, ob Störungen auftreten. Achten Sie dabei auch auf die angeschlossenen Servos. Zittern der Servos oder ungesteuerte Ausschläge deuten auf Störungen hin!

# **Erste Inbetriebnahme**

- 1. Sender einschalten und Gashebel auf Motor aus (Gashebel hinten) stellen.
- 2. Verbinden Sie den Akku mit dem Regler.
- 3. Motor signalisiert mit 2 Tonfolgen die Betriebsbereitschaft des Reglers. Die erste Tonfolge signalisiert über einzelne Töne die angeschlossene Zellenzahl, die zweite Tonfolge signalisiert den Status der Bremseinstellung.

# **Programmiermodus**

Um in den Programmiermodus zu gelangen müssen folgende Einstellungen ausgeführt werden,

- 1. Sender einschalten und Gashebel nach vorne (Vollgas) stellen.
- 2. Akku mit Comet Regler verbinden.
- 3. Nach ca. 2 Sekunden folgen 4 Tonfolgen mit jeweils zwei Signaltönen gefolgt von 4 Einzeltönen, danach ist der Programmiermodus erreicht und die Regler Parameter können eingestellt werden.

# **Programmierung der Regler-Parameter**

- **1. EMK Bremse / Brake**
- Sender einschalten und Gashebel nach vorne (Vollgas) stellen.
- Akku mit Comet Regler verbinden.
- Nach ca. 2 Sekunden folgen 4 Tonfolgen mit jeweils zwei Signaltönen gefolgt von 4 Einzeltönen, danach ist der Programmiermodus erreicht und die Funktion der EMK Bremse kann eingestellt werden.
- Nach folgender Tonfolge \* \* \* \* kann die Bremsfunktion geändert werden. Bei der Werkseinstellung ist die Bremse deaktiviert, um die EMK Bremsfunktion zu aktivieren muss der Gashebelauf auf Motor aus (Gashebel hinten) gestellt werden.
- Der Programmiermodus wird danach automatisch verlassen und die eingestellten Parameter werden gespeichert. Es kann nur jeweils ein Parameter pro Programmiervorgang eingestellt werden. Um weitere Parameter zu programmieren, muss der Comet Regler neu eingeschaltet werden.

# **2. Akku Typ: NiCd / NiMH / LiPo**

- Sender einschalten und Gashebel nach vorne (Vollgas) stellen.
- Akku mit Comet Regler verbinden.
- Nach ca. 2 Sekunden folgen 4 Tonfolgen mit jeweils zwei Signaltönen gefolgt von 4 Einzeltönen, danach ist der Programmiermodus erreicht und der Akku Typ kann eingestellt werden.
- Nach folgender Tonfolge  $\sim \sim \sim \sim$  kann der Akku Typ geändert werden. Bei der Werkseinstellung Akku Typ "LiPo" aktiviert.

Tonfolge  $\sim \sim \sim -$  = NiCd / NiMH Tonfolge  $\sim \sim \sim \sim \sim \sim \sim =$  LiPo

Um den gewünschten Akku Typ auszuwählen muss der Gashebelauf auf Motor aus (Gashebel hinten) gestellt werden.

• Der Programmiermodus wird danach automatisch verlassen und die eingestellten Parameter werden gespeichert. Es kann nur jeweils ein Parameter pro Programmiervorgang eingestellt werden. Um weitere Parameter zu programmieren, muss der Comet Regler neu eingeschaltet werden.

# **3. Abschaltspannung**

- Sender einschalten und Gashebel nach vorne (Vollgas) stellen.
- Akku mit Comet Regler verbinden.
- Nach ca. 2 Sekunden folgen 4 Tonfolgen mit jeweils zwei Signaltönen gefolgt von 4 Einzeltönen, danach ist der Programmiermodus erreicht und die Abschaltspannung kann eingestellt werden.
- Nach folgender Tonfolge **\* \_\_ \*\* \_\_ \*\* \_\_ \*\* \_\_ \*** kann die Abschaltspannung geändert werden. Bei der Werkseinstellung ist die Abschaltspannung auf Medium (3.0V/60%) eingestellt.

Tonfolge \*\_ \_\* \*\_ \_\* \*\_ \_\* \*\_ \_\* = Low2.8V/50% Tonfolge  $*$ \_\_\_\*  $*$ \_\_\_\*  $*$ \_\_\_\*  $*$ \_\_\_\* = Medium3.0V/60% Tonfolge  $*$ \_\_\_\_  $*$   $*$ \_\_\_  $*$   $*$ \_\_\_ $*$   $*$ \_\_\_ $*$  = High3.2V/65%

Um den gewünschten Akku Typ auszuwählen muss der Gashebel auf Motor aus (Gashebel hinten) gestellt werden.

• Der Programmiermodus wird danach automatisch verlassen und die eingestellten Parameter werden gespeichert. Es kann nur jeweils ein Parameter pro Programmiervorgang eingestellt werden. Um weitere Parameter zu programmieren, muss der Comet Regler neu eingeschaltet werden.

Die Anzahl der Lipo Zellen im Akkupack werden automatisch erkannt und erfordern keine separate Benutzereingabe, abgesehen von der Definition des Akku Typs . Der Comet Regler bietet drei unterschiedliche Einstellmöglichkeiten für die Abschaltspannung: **;** Low (2,8 V) / Medium (3,0 V) / High (3,2 V).

Beispiel: Abschaltspannung bei einem 3S Lipo 11.1V ist bei Low 8.4V, Medium 9.0V und bei High 9.6V

Bei NiCd & NiMH Akkus bietet der Comet Regler drei unterschiedliche Einstellmöglichkeiten für die Abschaltspannung: Low (50%), Medium (60%) und High (65%) der Anfangsspannung. Beispiel: Die Spannung ein voll aufgeladenen 6-Zellen- NiMH- Pack ist 1,44 V x 6 = 8.64V , wenn "Low" eingestellt ist, ist die Abschaltspannung 8.64V x 50 % = 4,3 V. Bei "Medium" 8.64VX 65 % = 5.61V .

# 4. **Werkseinstellung / Standardwerte**

- Sender einschalten und Gashebel nach vorne (Vollgas) stellen.
- Akku mit Comet Regler verbinden.
- Nach ca. 2 Sekunden folgen 4 Tonfolgen mit jeweils zwei Signaltönen gefolgt von 4 Einzeltönen, danach ist der Programmiermodus erreicht und der Comet Regler kann eingestellt werden. Nach folgender Tonfolge **"----"** kann der Comet Regler auf Werkseinstellung zurück gesetzt werden, in dem der Gashebelauf auf Motor aus (Gashebel hinten) gestellt wird.
- Der Programmiermodus wird danach automatisch verlassen und die eingestellten Parameter werden gespeichert. Es kann nur jeweils ein Parameter pro Programmiervorgang eingestellt werden. Um weitere Parameter zu programmieren, muss der Comet Regler neu eingeschaltet werden.

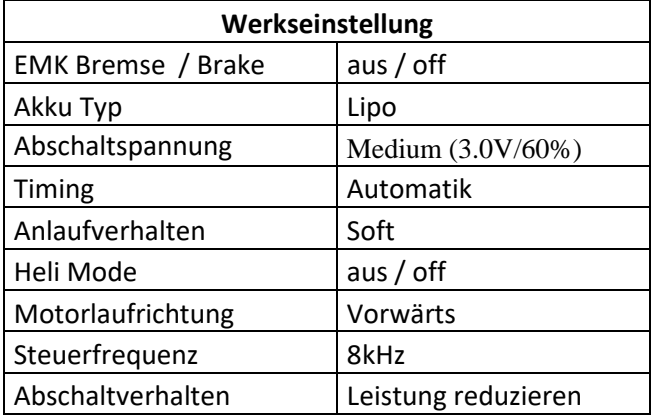

# **5. Timing**

- Sender einschalten und Gashebel nach vorne (Vollgas) stellen.
- Akku mit Comet Regler verbinden.
- Nach ca. 2 Sekunden folgen 4 Tonfolgen mit jeweils zwei Signaltönen gefolgt von 4 Einzeltönen, danach ist der Programmiermodus erreicht und das Timing kann eingestellt werden. Bei der Werkseinstellung ist das Timing auf "Automatik" eingestellt.

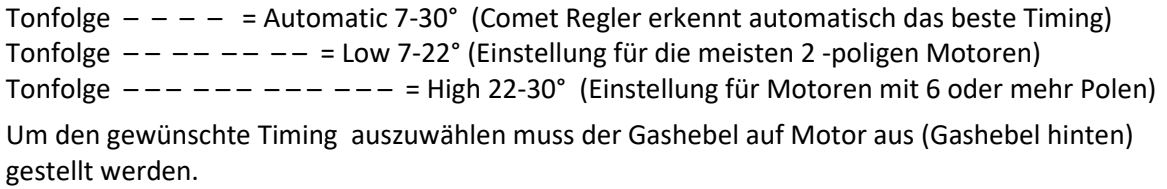

• Der Programmiermodus wird danach automatisch verlassen und die eingestellten Parameter werden gespeichert. Es kann nur jeweils ein Parameter pro Programmiervorgang eingestellt werden. Um weitere Parameter zu programmieren, muss der Comet Regler neu eingeschaltet werden.

Hinweis: Für den Anfänger wird "Automatik" Timing empfohlen, um die beste Leistung zu erzielen. Für Aussenläufer / Outrunner Motoren wird "High (22-30°)" Timing empfohlen.

### **6. Anlaufverhalten**

- Sender einschalten und Gashebel nach vorne (Vollgas) stellen.
- Akku mit Comet Regler verbinden.
- Nach ca. 2 Sekunden folgen 4 Tonfolgen mit jeweils zwei Signaltönen gefolgt von 4 Einzeltönen, danach ist der Programmiermodus erreicht und das Anlaufverhalten kann eingestellt werden. Bei der Werkseinstellung ist das Anlaufverhalten auf "Soft" eingestellt.

Tonfolge ∨∨ ∨∨ ∨∨ ∨∨ = Soft (Einstellung für Getriebe Motoren, Hubschrauber) Tonfolge ∨ ∨ ∨ ∨ = Normal (Einstellung für Getriebe Motoren, Hubschrauber) Tonfolge ∨∨∨ ∨∨∨ ∨∨∨ ∨∨∨ = Hard (Einstellung für direkten Antrieb)

Um den gewünschte Anlaufverhalten auszuwählen muss der Gashebel auf Motor aus (Gashebel hinten) gestellt werden.

• Der Programmiermodus wird danach automatisch verlassen und die eingestellten Parameter werden gespeichert. Es kann nur jeweils ein Parameter pro Programmiervorgang eingestellt werden. Um weitere Parameter zu programmieren, muss der Comet Regler neu eingeschaltet werden.

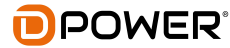

# **7. Heli Mode**

- Sender einschalten und Gashebel nach vorne (Vollgas) stellen.
- Akku mit Comet Regler verbinden.
- Nach ca. 2 Sekunden folgen 4 Tonfolgen mit jeweils zwei Signaltönen gefolgt von 4 Einzeltönen, danach ist der Programmiermodus erreicht und der Heli Mode kann eingestellt werden. Bei der Werkseinstellung ist der Heli Modus "aus" geschaltet.

```
Tonfolge * * * * = OFF
```

```
Tonfolge _**_ _**_ _**_ _**_ = Heli Mode 1 (5 Sek. Verzögerung bis max. Drehzahl erreicht ist) 
Tonfolge \_\ast^{***} \_\ast^{***} \_\ast^{***} \_\ast^{***} = Heli Mode 2 (15 Sek. Verzögerung bis max. Drehzahl erreicht
ist)
```
Um den gewünschten Heli Mode auszuwählen muss der Gashebel auf Motor aus (Gashebel hinten) gestellt werden.

• Der Programmiermodus wird danach automatisch verlassen und die eingestellten Parameter werden gespeichert. Es kann nur jeweils ein Parameter pro Programmiervorgang eingestellt werden. Um weitere Parameter zu programmieren, muss der Comet Regler neu eingeschaltet werden.

# **8. Motorlaufrichtung**

- Sender einschalten und Gashebel nach vorne (Vollgas) stellen.
- Akku mit Comet Regler verbinden.
- Nach ca. 2 Sekunden folgen 4 Tonfolgen mit jeweils zwei Signaltönen gefolgt von 4 Einzeltönen, danach ist der Programmiermodus erreicht und die Motorlaufrichtung kann geändert werden.
- Bei der Werkseinstellung ist die Motorlaufrichtung auf "Vorwärts" eingestellt. Nach folgender Tonfolge **"** W W W W **"** kann die Motorlaufrichtung umgepolt werden, in dem der Gashebelauf auf Motor aus (Gashebel hinten) gestellt wird.
- Der Programmiermodus wird danach automatisch verlassen und die eingestellten Parameter werden gespeichert. Es kann nur jeweils ein Parameter pro Programmiervorgang eingestellt werden. Um weitere Parameter zu programmieren, muss der Comet Regler neu eingeschaltet werden.

# **9. Steuerfrequenz**

- Sender einschalten und Gashebel nach vorne (Vollgas) stellen.
- Akku mit Comet Regler verbinden.
- Nach ca. 2 Sekunden folgen 4 Tonfolgen mit jeweils zwei Signaltönen gefolgt von 4 Einzeltönen, danach ist der Programmiermodus erreicht und die Steuerfrequenz kann geändert werden. Bei der Werkseinstellung ist die Steuerfrequenz auf 8kHz eingestellt geschaltet.

Tonfolge // // // // = 8kHz (Empfehlung für Innenläufer Motoren) Tonfolge \\ \\ \\ \\ = 16kHz Empfehlung für Aussenläufer / Outrunner Motoren) Um die gewünschte Steuerfrequenz auszuwählen muss der Gashebel auf Motor aus (Gashebel

hinten) gestellt werden. • Der Programmiermodus wird danach automatisch verlassen und die eingestellten Parameter werden gespeichert. Es kann nur jeweils ein Parameter pro Programmiervorgang eingestellt werden. Um weitere Parameter zu programmieren, muss der Comet Regler neu eingeschaltet werden.

### **10. Abschaltverhalten**

- Sender einschalten und Gashebel nach vorne (Vollgas) stellen.
- Akku mit Comet Regler verbinden.
- Nach ca. 2 Sekunden folgen 4 Tonfolgen mit jeweils zwei Signaltönen gefolgt von 4 Einzeltönen, danach ist der Programmiermodus erreicht und das Abschaltverhalten kann geändert werden. Bei der Werkseinstellung ist das Abschaltverhalten auf "Leistung reduzieren" eingestellt.

Tonfolge \_ˉ\_ˉ\_ˉ\_ˉ = Leistung reduzieren (reduziert die Motorleistung sobald die Spannung den Sollwert erreicht)

Tonfolge ˉ\_ ˉ\_ ˉ\_ ˉ\_ = Abschaltung (Motor wird abgeschaltet sobald die Spannung den Sollwert erreicht)

Um das gewünschte Abschaltverhalten auszuwählen muss der Gashebel auf Motor aus (Gashebel hinten) gestellt werden.

• Der Programmiermodus wird danach automatisch verlassen und die eingestellten Parameter werden gespeichert. Es kann nur jeweils ein Parameter pro Programmiervorgang eingestellt werden. Um weitere Parameter zu programmieren, muss der Comet Regler neu eingeschaltet werden.

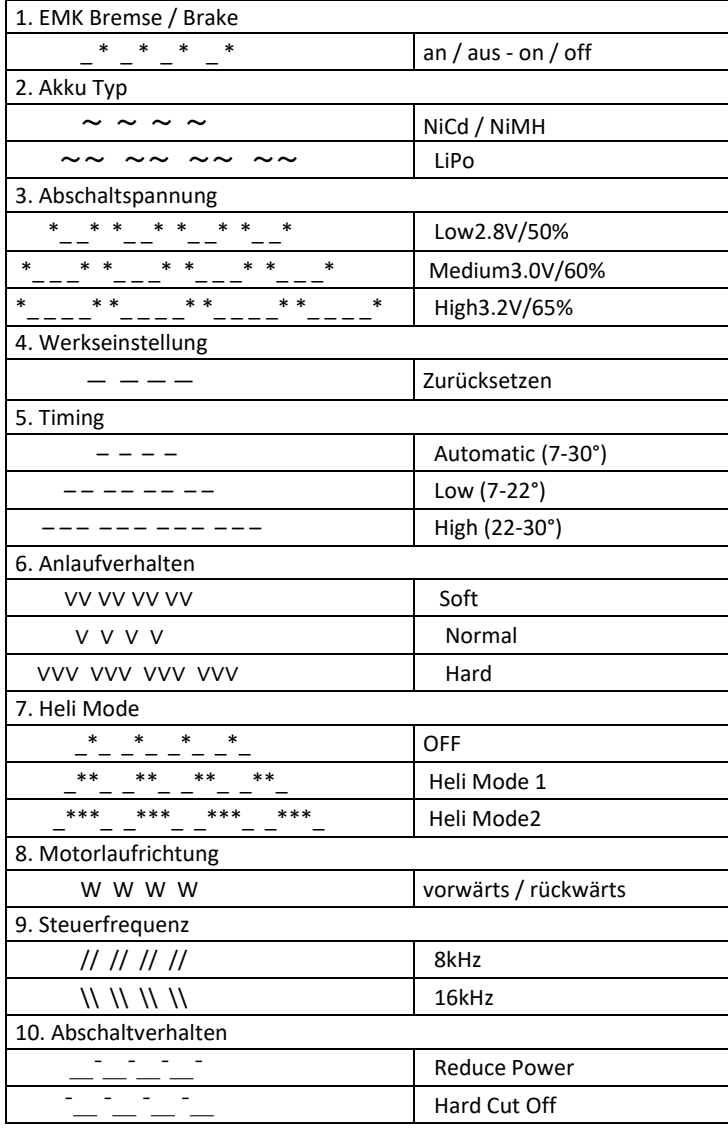

### **Programmierübersicht**

### **Sicherheitshinweise zu Lithium-Polymer-Akkus und Ladegeräten**

#### **1. Allgemein**

- Lithium-Polymer (kurz: LiPo) Akkus bedürfen besonderer Aufmerksamkeit
- Fehlbehandlung bei Ladung und Entladung können zu Feuer, Rauchentwicklung, Explosionen und Vergiftung führen.
- Die Nichtbeachtung von Anleitungs- und Warnhinweisen kann zu Leistungseinbußen oder sonstigen Defekten führen.
- Die unsachgemäße Lagerung bei zu hohen oder zu niedrigen Temperaturen kann die Kapazität verringern.

#### **2. Ladung**

- LiPo-Akkus stets nur auf einer nicht brennbaren, hitzebeständigen und nicht leitenden Unterlage laden.
- Leicht entzündliche Gegenstände von der Ladeanordnung fernhalten.
- Ladevorgang stets nur unter Aufsicht.
- Nur das beiliegende oder ein von uns ausdrücklich zur Ladung des Akkus dieses Modells freigegebenes Ladegerät verwenden.
- Spannungen von über 4,20 V pro Zelle führen zu dauerhafter Beschädigung der Zelle und können Feuer, Rauchentwicklung und Explosion zur Folge haben.
- Akku nicht verpolen! Andernfalls laufen anormale chemische Reaktionen ab, die den Akku zerstören und sogar zu Feuer,

Rauchentwicklung

oder Explosion führen können.

#### **3. Entladung**

- Der Entladestrom darf die vom Akkuhersteller vorgegebene C-Rate **NICHT(!)** überschreiten.
- Nicht unter 2,5 V pro Zelle entladen, andernfalls wird Zelle dauerhaft geschädigt.
- Betrieb sofort einstellen, wenn Leistung des Modells stark abfällt.
- Kurzschlüsse und hohe Temperaturen (max. 70°C) vermeiden, da sonst Gefahr der Selbstentzündung des Akkus.
- **4. Beschädigung des Gehäuses und der Folie**
- Gehäusefolie vor Beschädigung durch scharfe Gegenstände schützen.
- Beschädigungen der Folie machen den Akku unbrauchbar
- Akku verformsicher in das Modell einbauen, auch im Falle eines Absturzes oder Crashs
- Temperaturen über 70°C können das Gehäuse beschädigen, so dass Elektrolyt austreten kann. In diesem Fall wäre der Akku unbrauchbar und zu entsorgen.

#### **5. Beschädigte Zellen**

- Keine Weiterverwendung von beschädigten Zellen !
- Kennzeichen beschädigter Zellen: Verformung, beschädigte Folie, Geruch oder Auslauf von Elektrolyten
- Gesetzliche Entsorgungsvorschriften (Akku = Sondermüll) beachten
- **6. Warnhinweise**
- Nicht ins Feuer werfen !
- Nicht in Flüssigkeiten jeglicher Art eintauchen; jeglichen Kontakt mit Flüssigkeiten vermeiden.
- Außerhalb der Reichweite von Kindern lagern.
- Akku nicht demontieren, Gefahr von Feuer, Rauch und Explosion sowie Verätzungen.

• Jeglichen Kontakt mit Elektrolyt vermeiden. Sofern doch Kontakt aufgetreten sein sollte, sofort mit viel frischem Wasser abspülen und den Arzt konsultieren.

• Bei Nichtbenutzung des Modells den Akku immer entnehmen und vor Inbetriebnahme rechtzeitig aufladen.

• Lagerung nur auf einer hitzebeständigen, nicht brennbaren und nicht leitenden Unterlage.

- Tiefentladene Akkus nicht weiter verwenden.
- **7. Garantieausschluss**

• Da durch uns die richtige Ladung und Entladung des Akkus nicht überwacht werden kann, wird jegliche Garantie vorsorglich

### ausgeschlossen.

### **8. Haftungsausschluss**

• Da wir weder die Einhaltung der Montage- und Betriebsanleitung in Zusammenhang mit dem Modell, noch die Bedienung und Methoden bei Installation, Betrieb, Verwendung und Wartung des Modells nebst zugehöriger Elektronik überwachen können, übernehmen wir keinerlei Haftung für Verluste, Schäden oder Kosten, die sich aus der fehlerhaften Verwendung und dem Betrieb ergeben oder in irgendeiner Weise damit zusammenhängen.

• Ausdrücklich lehnen wir auch jegliche Folgeschäden, die sich im Zusammenhang mit Installation, Betrieb, Verwendung und Wartung des Modells ergeben, ab.

• Soweit vom Gesetzgeber nicht anders vorgeschrieben, ist unsere Verpflichtung zur Leistung von Schadenersatz – gleich aus welchem Rechtsgrund – auf den Rechnungswert der an dem schadenstiftenden Ereignis unmittelbar beteiligten Warenmenge begrenzt. Dies gilt nicht, sofern wir nach zwingenden gesetzlichen Vorschriften wegen Vorsatz oder grober Fahrlässigkeit unbeschränkt haften.

### 08/2018

#### Copyright by D-Power • D-50676 Köln

Technische Änderungen sind ohne vorherige Ankündigungen möglich! Jeder Nachdruck,

auch auszugsweise, bedarf unserer ausdrücklichen, schriftlichen Genehmigung.

### D-Power • Horst Derkum • Blaubach 26-28 • D-50676 Köln

www.d-power-modellbau.com • info@d-power-modellbau.com • Fon: +49 (0)221-34664157

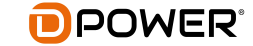